# УДК 004

ż

## **Разработка игрового персонажа и объекта взаимодействия для VR игры на движке Unity**

*Батенков Никита Дмитриевич Приамурский государственный университет им. Шолом-Алейхема Студент*

*Меркулов Андрей Сергеевич Приамурский государственный университет им. Шолом-Алейхема Студент*

## **Аннотация**

Целью данного исследования является разработка игрового персонажа и объекта взаимодействия для VR игры на движке Unity. В разработке используется плагин XR interaction toolkit. В итоге был создан персонаж, управляемый игроком при помощи VR устройства и интерактивный объект, с которым может взаимодействовать игрок.

**Ключевые слова:** информационные технологии, виртуальная реальность, Unity, VR игра.

# **Development of a game character and an interaction object for a VR game based on the Unity engine**

*Batenkov Nikita Dmitrievich Sholom-Aleichem Priamursky State University Student*

*Merkulov Andrey Sergeevich Sholom-Aleichem Priamursky State University Student*

# **Abstract**

The purpose of this study is to develop a game character and an interaction object for a VR game based on the Unity engine. The development uses the XR interaction toolkit plugin. As a result, a character was created, controlled by the player using a VR device and an interactive object with which the player can interact. **Keywords**: information technology, Virtual reality, Unity, VR game.

## **1 Введение**

## **1.1 Актуальность**

Виртуальная реальность (VR) стала одной из самых захватывающих и инновационных технологий в последние годы, привнося в мир игр новые уровни вовлеченности и реализма. Разработка VR игр на движке Unity

предоставляет уникальную возможность создания увлекательных виртуальных миров, в которых игроки могут полностью погрузиться. В этой статье мы рассмотрим основы разработки VR игры на платформе Unity, включая ключевые инструменты и техники для создания захватывающих VR игровых пространств.

## **1.1 Обзор русскоязычных исследований**

А. В. Гришин провел анализ средства взаимодействия пользователя с функциональной и эстетической частью во внутренней среде для разработки игр. Описаны преимущества использования C# и IDE unity [1].

Н.М. Попов рассмотрел возможности использования игр, как способ обучения, статистика использования мобильных гаджетов и компьютеров для игр у детей дошкольного и школьного возраста, рассматриваются мои выводы на основе этой статистики и продемонстрирована созданная игра, которая будет в себе содержать небольшой процент обучения для ребенка. Это позволит совместить процесс игры и обучения на мобильных гаджетах и компьютере, а также станет как один из возможных примеров реализации такой игры на Unity [2].

Д.А. Сенченко провёл анализ актуальности платформы unity для разработки игровых проектов [3].

А.А. Ярыгин обсуждает использование машинного обучения с подкреплением интеллектуальных агентов в задачах принятия решений. В статье рассматриваются технические основы обучения с подкреплением, исследуется интеграция обучения с подкреплением и глубокого обучения, а также обсуждается применение этих методов в различных областях, таких как робототехника и финансы [4].

О. В. Власова рассмотрела основы компьютерной деловой игры как инновационного метода обучения в корпоративных и образовательных учреждениях. Описываются функции и возможности современных игровых движков, обосновывается их применение для разработки компьютерной деловой игры. Выделяются преимущества выбора игрового движка Unity в качестве инструмента разработки игр. Предлагается алгоритм создания компьютерной деловой игры с использованием игрового движка Unity [5].

## **1.2 Обзор англоязычных исследований**

Б.И. Крылов и М. Абрамов рассмотрели автоматическую иерархическую сетевую систему планирования задач для игрового движка unity [6].

Д.И. Кудек и М.И. Сузневич разработали автоматизированное управление роботом для игры в шахматы на игровом движке unity с помощью искусственного интеллекта [7].

О.М. Харанин Н.В. Моисеенко разработали адаптивный искусственный интеллект в RPG-игре, основанной на игровом движке Unity [8].

Д. Баджпай рассмотрел методы создания и обработки данных, а также их использование для обучения модели машинного обучения на примере игры Google T-Rex [9].

## **1.3 Обзор книг**

Для реализации поставленных в работе задач, а также для написания самой работы, были изучены книги по анализу данных.

Д.М. Бурга и Г. Симанна предлагают практическую информацию о разработке искусственного интеллекта в видеоиграх, эта книга охватывает такие темы, как алгоритмы принятия решений, поведенческое моделирование и методы машинного обучения [10].

С. Рабин включил в книгу, варьируются от управления персонажем и камерой до физического моделирования и стратегического планирования [11].

С. Рабин в книге охватывает такие темы, как анализ местности, поиск путей, совместные системы искусственного интеллекта и многое другое [12].

С. Ходент книга дает представление о том, как игроки мыслят и взаимодействуют с играми. Главы, посвященные искусственному интеллекту, охватывают такие темы, как моделирование игроков и динамическая настройка сложности [13].

## **1.4 Обзор диссертаций**

Для написания работы также были изучены диссертации.

В. Вестера в работе исследует способ использования искусственного интеллекта в компьютерных играх для повышения качества игрового процесса. Автор анализирует различные технологии, используемые при разработке игр, и предлагает новые подходы к созданию умных игровых механик, которые учитывают индивидуальный стиль игры и поведение игрока [14].

Ю. Дюличева исследует влияние искусственного интеллекта на мотивацию и вовлеченность игроков в процессе обучения. Автор описывает экспериментальные методы и результаты исследования, проведенного на группе студентов, обучающихся с помощью игр, использующих различные технологии искусственного интеллекта [15].

Е.С. Атамасова посвятил свою работу оценке возможностей и ограничений современных технологий искусственного интеллекта в создании игровых ботов, которые могут поведать себя как человек. Автор анализирует различные методы оценки качества игрового ИИ, такие как различные формы тестирования, а также описывает свои собственные эксперименты, направленные на сравнение игрового ИИ и человеческого поведения [16].

Г. Ванг в работе исследовалось использование искусственного интеллекта для улучшения дизайна уровней в играх-платформерах, уделяя особое внимание таким факторам, как поиск игроком пути и препятствия окружающей среды. Исследование показало, искусственный интеллект может значительно улучшить игровой процесс и удовлетворенность игроков в играхплатформерах [17].

### **1.5 Цель исследования**

Целью данного исследования является разработка игрового персонажа и объекта для взаимодействия, которые можно использовать в любой VR игре.

### **2 Материалы и методы**

Исследование будет проводиться с использованием плагина XR interaction toolkit и игрового движка Unity, которые обеспечивают простую и гибкую платформу для разработки портативных VR игр.

### **3 Результаты**

## **3.1 Установка и настройка плагина XR interaction toolkit**

Открыть менеджер плагинов, через поисковую строку найти плагин XR interaction toolkit и нажать кнопку install (рис. 1).

| + . Packages: In Project . Spiti Name cassi . Pitters . Cleve Filters |                     | 1 久定                                                                                                    |
|-----------------------------------------------------------------------|---------------------|----------------------------------------------------------------------------------------------------|
| Services                                                              |                     |                                                                                                    |
| Packages - Unity                                                      |                     | <b>XR Interaction Toolkit</b><br>Hamilye                                                                                                    |
| <b><i>&amp; AR Foundation</i></b>                                     | 5.t1 √              |                                                                                                    |
| Google ARCore XR Plugin                                               | $511 -$             | 2.5.2 · October 06, 2023   Resume                                                                                                    |
| Doutus XR Plugin                                                      | $4.12 - 1$          | From Unity Registry by Unity Technologies Inc.                                                                                                    |
| OpenXR Plugin                                                         | 182 %               | com unity in interaction toolet<br>commonly commit-<br>mintance                                                                                                    |
| P XR Core Littlers                                                    | 22.3 W              |                                                                                                    |
| <b>XR Interaction Toolkit</b>                                         | $2.5.3 - $          | Version History<br>Dependencies Samples<br>Description                                                                                                    |
| F XR Legacy Input Helpers                                             | $2.1.70 - 4$        | A high-level, component-tresed, interaction nystem for creating VR and AR copieriences. It provides a                                                                                                    |
| XR Plugin Management                                                  | $4.4.0 \frac{1}{2}$ | framework that makes 3D and UI Imeractions available from Unity Input events. The core of this system<br>is a set of base Interactor and interactable components, and an interaction Manager that ties these two<br>types of components together. It also contains components that you can use for locomotion and drawing<br>Visuals. |

Рисунок 1. Установка плагина

Перейти в параметры проекта и указать необходимые платформы (рис. 2).

## Постулат. 2024. №1 ISSN 2414-4487

ż

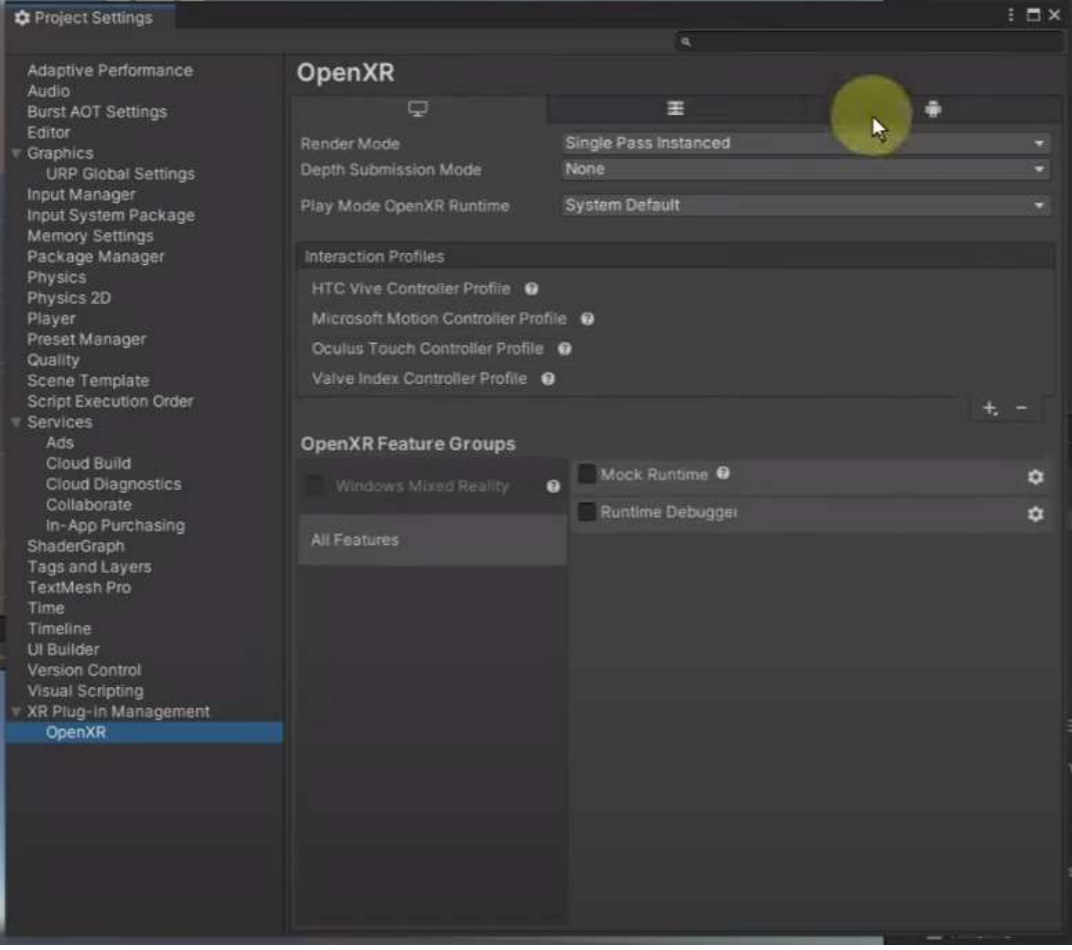

Рисунок 2. Настройка профилей контролёра

# **3.2 Настройка VR шлема и контролёров.**

Добавить объект XR Origin на сцену (рис. 3).

| Hinistow                                                                                             | $3 - 1$ | <b>O</b> Impector          |  |                       |                                |         | a.            |
|----------------------------------------------------------------------------------------------------|---------|----------------------------|--|-----------------------|--------------------------------|---------|---------------|
| <sup>9</sup> Main VII Scone*                                                                         | 祵       | $2$ XR Origin<br>G         |  |                       |                                |         | <b>Statte</b> |
| C Directional Light<br>S2 Plaze<br><b>CAR Chigin</b><br>T @ Camera Offset<br><b>Childrich Camera</b> |         | Twg Antagged               |  |                       | * Leyer Detaun                 |         |               |
|                                                                                                    |         | va.<br><b>Transform</b>    |  |                       |                                |         | 0.7.          |
|                                                                                                    |         | Position                   |  | $X$ 0                 | $V$ 0                          | 20      |               |
|                                                                                                    |         | Retation                   |  | $\times 0$            | V o                            | $\mp 0$ |               |
|                                                                                                    |         | Scale                      |  | <b>DO 30 11</b>       | $V$ 1                          | 211     |               |
|                                                                                                    |         | $\Box$ < IKR Origin        |  |                       |                                |         | a.<br>۰       |
|                                                                                                    |         |                            |  | <b>B</b> KACarlos     |                                |         |               |
|                                                                                                    |         | Origin Base ComeObject     |  | <b>EXR</b> Origin     |                                |         |               |
|                                                                                                    |         | Camera Floor Direct Disnet |  | <b>CCamera Offset</b> |                                |         |               |
|                                                                                                    |         | Comers GomeOtiett          |  |                       | <b>**</b> Main Camera (Camera) |         |               |
|                                                                                                    |         | <b>Tracking Ongin Mode</b> |  | Floor                 |                                |         |               |
|                                                                                                    |         |                            |  |                       | <b>Add Demponent</b>           |         |               |
|                                                                                                    |         |                            |  |                       |                                |         |               |
|                                                                                                    |         |                            |  |                       |                                |         |               |

Рисунок 3. Настройка VR шлема и контроллеров

Также необходимо добавить объекты, выступающие в роли контроллеров (рис. 4).

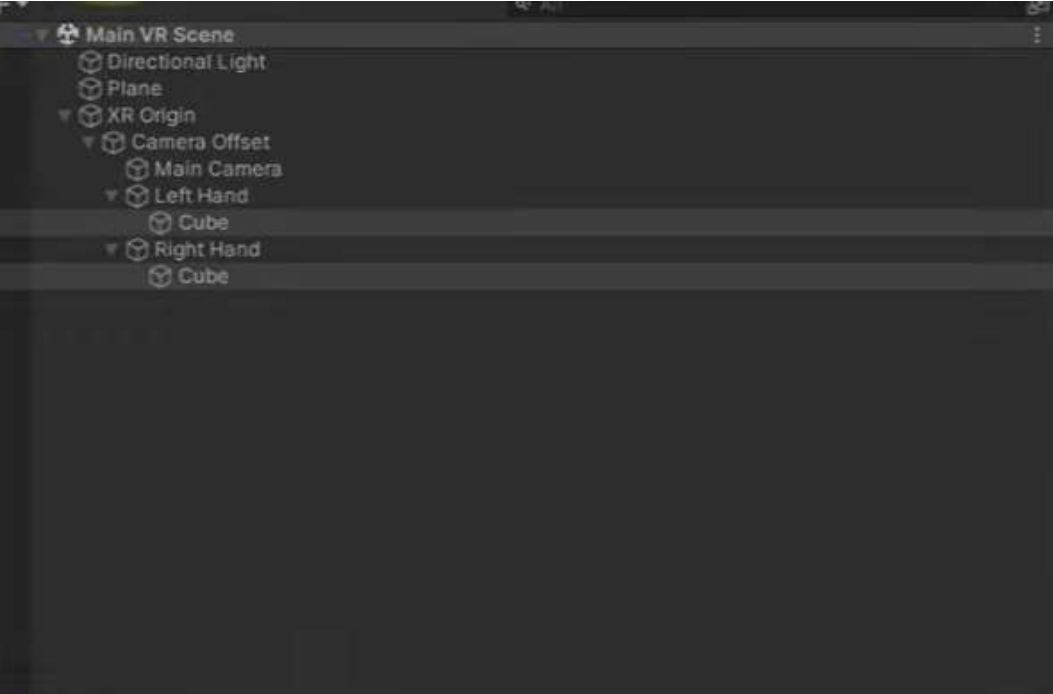

Рисунок 4. Добавление на сцену объектов – контроллеров

На контроллеры необходимо добавить скрипт XR controller и настроить его в соответствии с рисунком 5.

| ---                           |                                                            |   |
|-------------------------------|------------------------------------------------------------|---|
| XR Controller (Action-based)  | ● #                                                        |   |
| Script                        | ActionBasedController<br>$\odot$                           |   |
| Tracking                      |                                                            |   |
| Update Tracking Type          | Update And Before Render                                   | o |
| <b>Enable Input Tracking</b>  | ✓                                                          |   |
| <b>Position Action</b>        |                                                            |   |
| Use Reference                 | ✓                                                          |   |
| Reference                     | RXRI LeftHand/Position (Input Action Reference)<br>$\odot$ |   |
| <b>Rotation Action</b>        |                                                            |   |
| Use Reference                 | $\overline{\mathbf{v}}$                                    |   |
| Reference                     | RXRI LeftHand/Rotation (Input Action Reference)<br>$\circ$ |   |
| <b>Is Tracked Action</b>      |                                                            |   |
| Use Reference                 | v                                                          |   |
| Reference                     |                                                            |   |
| <b>Tracking State Action</b>  |                                                            |   |
| Use Reference                 | $\overline{\mathbf{v}}$                                    |   |
| Reference                     | ® XRI LeftHand/Tracking State (Input Action Referen ⊙      |   |
| Input                         |                                                            |   |
| Enable Input Actions          | ✓                                                          |   |
| <b>Select Action</b>          |                                                            |   |
| Use Reference                 | v                                                          |   |
| Reference                     | 6. XRI LeftHand Interaction/Select (Input Action Refer ⊙   |   |
| <b>Select Action Value</b>    |                                                            |   |
| Use Reference                 | $\checkmark$                                               |   |
| Reference                     | te XRI LeftHand Interaction/Select Value (Input Actior ⊙   |   |
| <b>Activate Action</b>        |                                                            |   |
| Use Reference                 | v                                                          |   |
| Reference                     | 6 XRI LeftHand Interaction/Activate (Input Action Ref ⊙    |   |
| <b>Activate Action Value</b>  |                                                            |   |
| Use Reference                 | $\checkmark$                                               |   |
| Reference                     | S XRI LeftHand Interaction/Activate Value (Input Acti ⊙    |   |
| <b>UI Press Action</b>        |                                                            |   |
| Use Reference                 | ✓                                                          |   |
| Reference                     |                                                            |   |
| <b>UI Press Action Value</b>  |                                                            |   |
| Use Reference                 | $\checkmark$                                               |   |
| Reference                     | te XRI LeftHand Interaction/UI Press Value (Input Acti ⊙   |   |
| <b>UI Scroll Action</b>       |                                                            |   |
| Use Reference                 | v                                                          |   |
| Reference<br>rtiveauwa Window | 6 XRI LeftHand Interaction/UI Scroll (Input Action Ref ⊙   |   |

Рисунок 5. Настройка контролеров

Далее понадобятся модели рук со скелетом и анимацией, в данном случае используются готовые от компании oculus, скачать их можно с официального сайта oculus бесплатно (рис. 6).

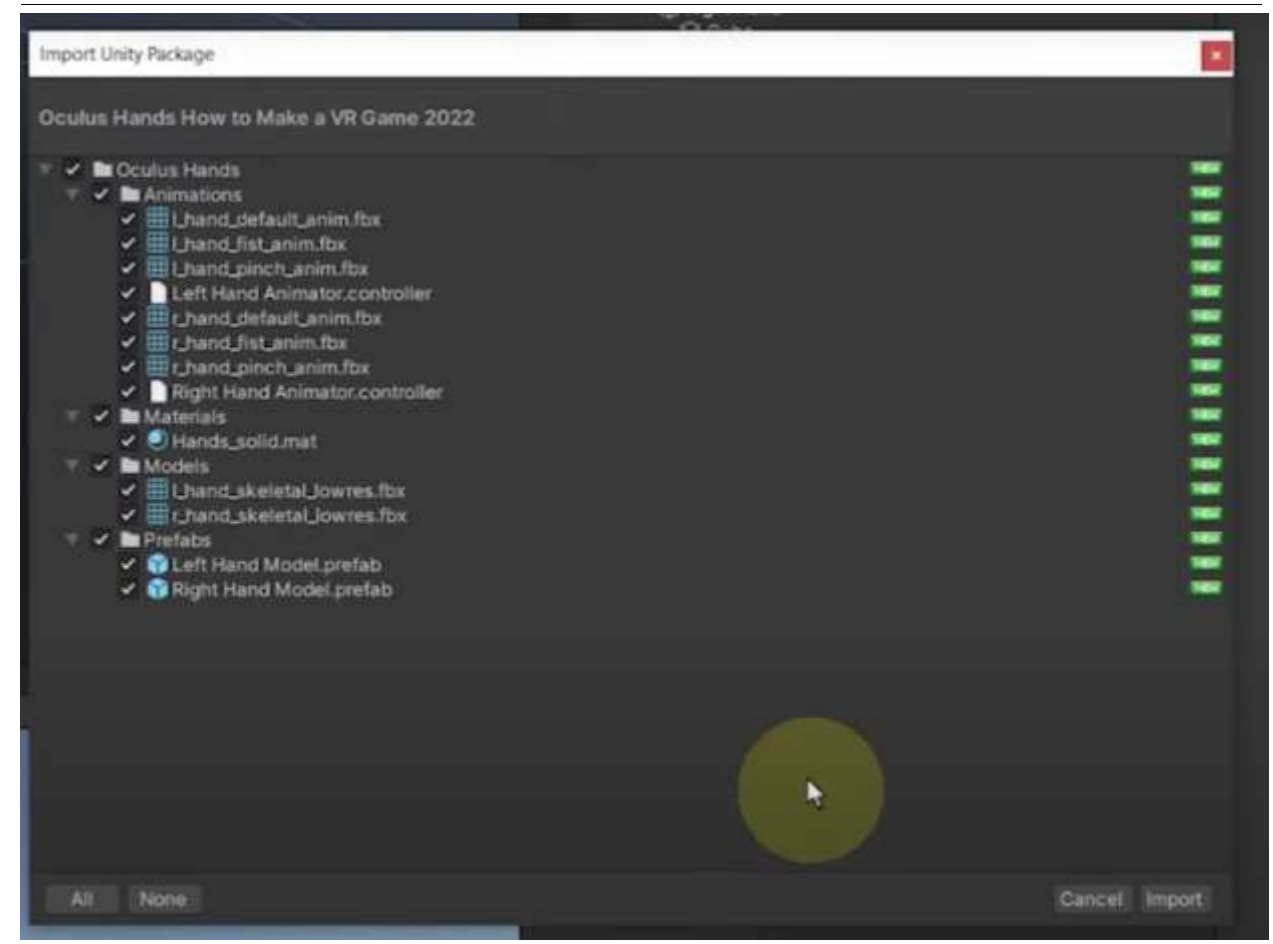

Рисунок 6. Импорт моделей рук и анимации

Добавить модели рук с компонентом аниматора вместо временных объектов (рис. 7).

| $Q = 2.11$<br>図                                                         | ✔ Right Hand Model                                                                                                    |                               |                                  |                               |                |           |                |             | Static <b>-</b> |
|-------------------------------------------------------------------------|----------------------------------------------------------------------------------------------------|-------------------------------|----------------------------------|-------------------------------|----------------|-----------|----------------|-------------|-----------------|
| Main VR Scene*                                                          |                                                                                                    |                               |                                  |                               |                |           |                |             |                 |
| <b><i>S</i></b> Directional Light                                       | Layer Default<br>Tag Untagged<br>-                                                                                                    |                               |                                  |                               |                |           |                |             |                 |
| <b>C</b> Plane<br><b>R XR Origin</b><br>₩ <sup>(2</sup> ) Camera Offset | Open<br>Prefab                                                                                                    |                               | Select                           |                               |                | Overrides |                |             |                 |
|                                                                         | 地名<br>Transform                                                                                                    |                               |                                  |                               |                |           |                |             | ● #             |
| <b>Main Camera</b>                                                      | Position                                                                                                    |                               |                                  | $X - 0.001$                   |                | $Y$ 0.001 |                | $Z - 0.035$ |                 |
| <b>T</b> Colleft Hand<br><b>B</b> Left Hand Model                       | Rotation                                                                                                    |                               |                                  | X <sub>0</sub>                |                | Y O       |                | $Z - 90$    |                 |
| Right Hand                                                              | Scale                                                                                                    |                               | $52 \times 1$                    |                               | Y <sub>1</sub> |           | Z <sub>1</sub> |             |                 |
| Right Hand Model                                                        | $\rightarrow \rightarrow \rightarrow$ Animator                                                                                                    |                               |                                  |                               |                |           |                |             | ● 1 1           |
|                                                                         | Controller                                                                                                    |                               | <sup>1</sup> Right Hand Animator |                               |                |           |                | $\odot$     |                 |
|                                                                         | Avatar                                                                                                    |                               |                                  | *r_hand_skeletal_JowresAvatar |                |           |                |             | $\bullet$       |
|                                                                         | Apply Root Motion                                                                                                    |                               |                                  |                               |                |           |                |             |                 |
|                                                                         | <b>Update Mode</b>                                                                                                    |                               |                                  | <b>Normal</b>                 |                |           |                |             |                 |
|                                                                         | <b>Culling Mode</b>                                                                                                    | <b>Cull Update Transforms</b> |                                  |                               |                |           |                |             |                 |
|                                                                         | Cip Count: 4<br>Curves Pos: 68 Quat: 68 Euler: 0 Scale: 68 Muscles: 0 Generic: 0 PPtr; 0<br>Curves Count: 680 Constant: 610 (89.7%) Dense: 0 (0.0%) Stream: 70 (10.3%) |                               |                                  | <b>Add Component</b>          |                |           |                |             |                 |

Рисунок 7. Замена временных кубов на анимированные руки

Для вывода плавных анимаций на руках необходимо добавить переменные float в аниматоре (рис. 8).

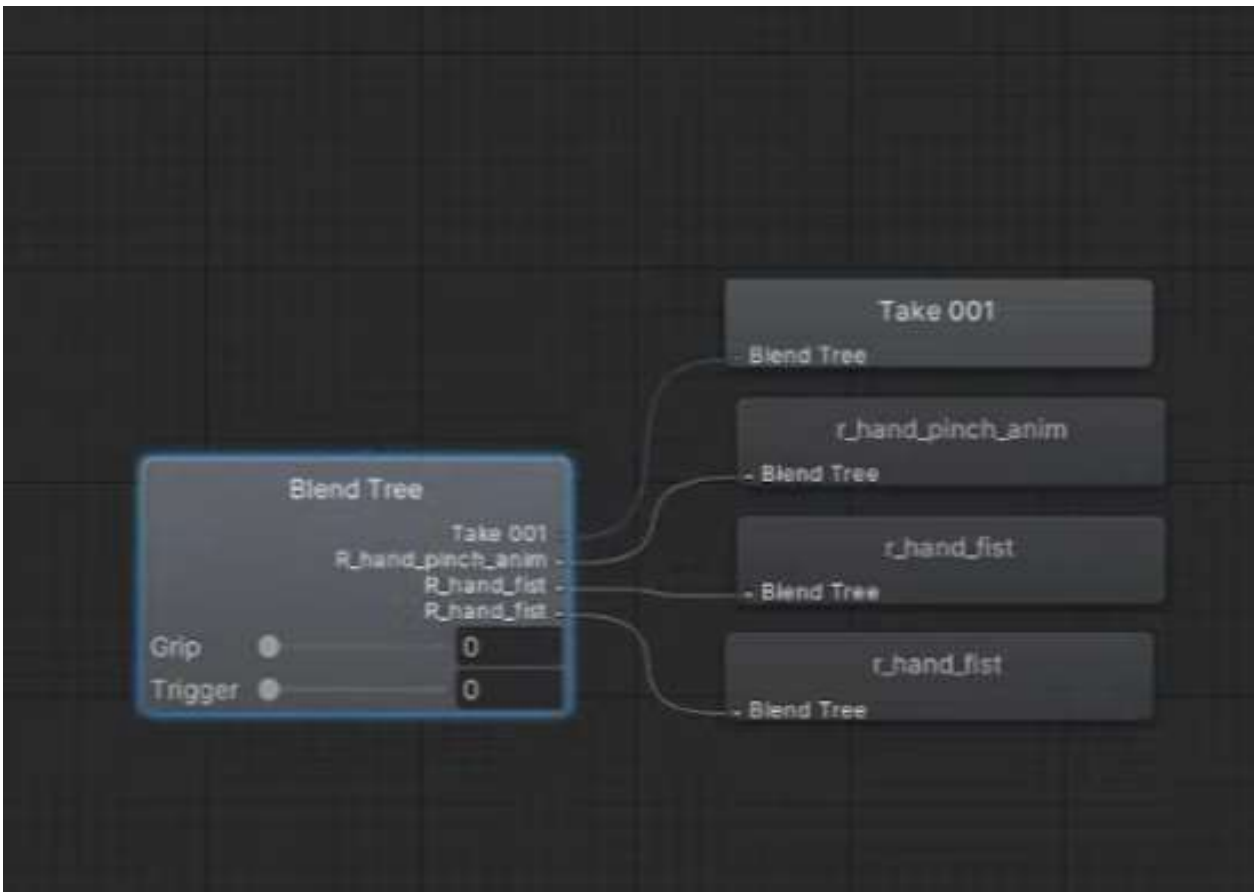

Рисунок 8. Создание двух float переменных Grip и Trigger

Скрипт (рис. 9) считывает нажатие на контроллере и воспроизводит соответствующую анимацию (рис. 10 и 11).

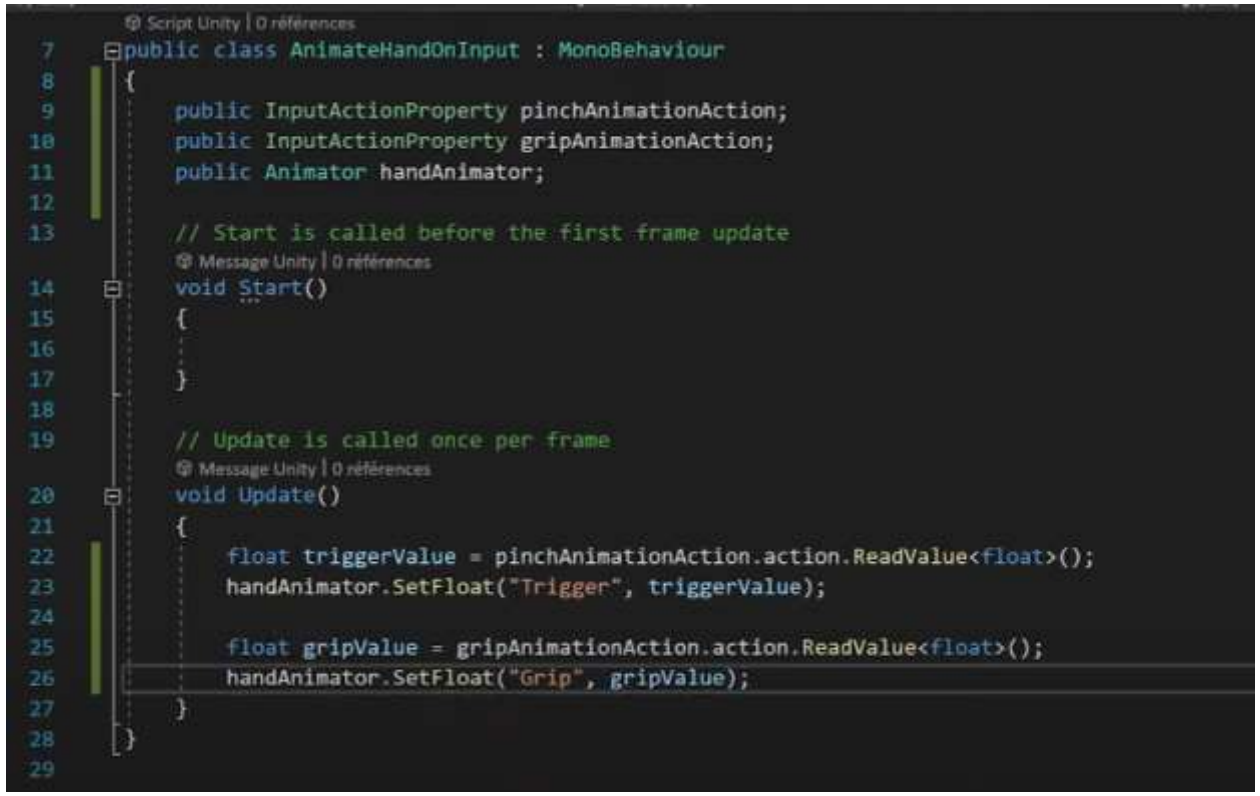

Рисунок 9. Cкрипт анимации

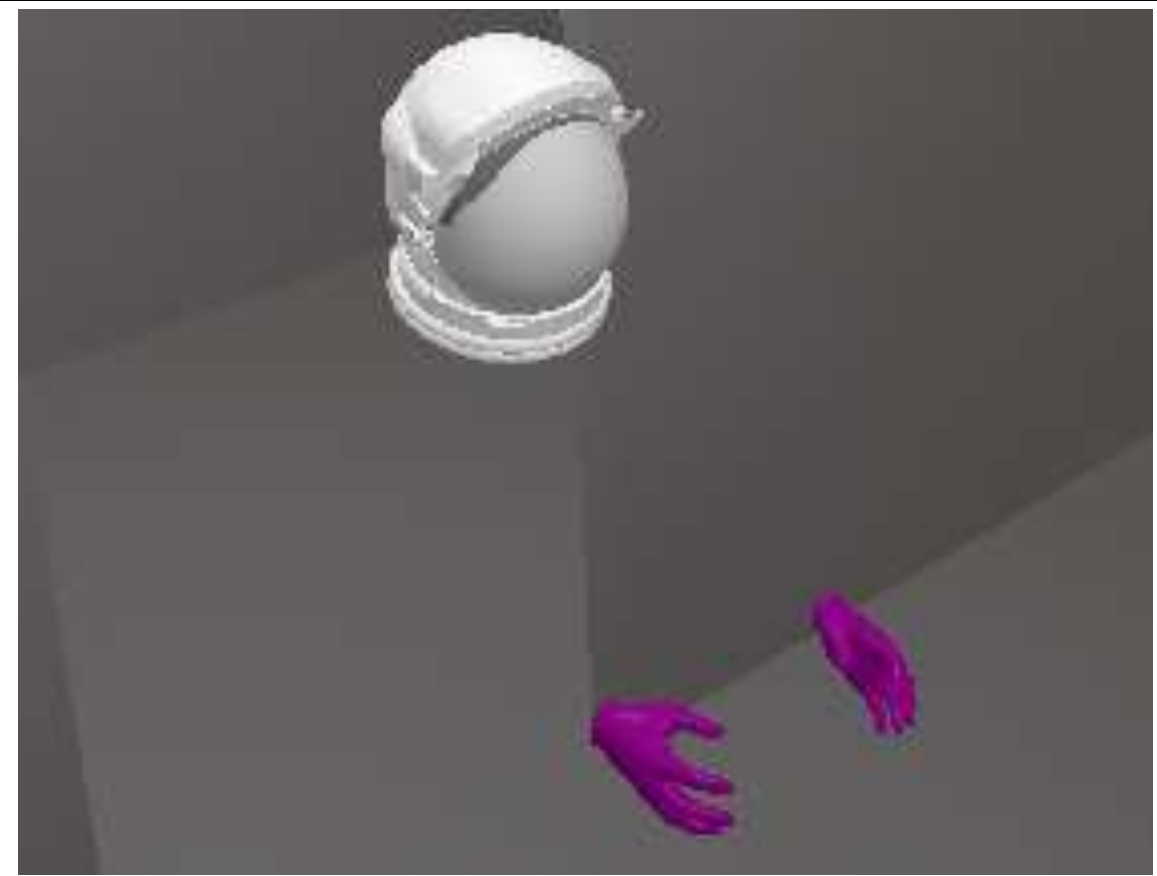

Рисунок 10. Игровой персонаж

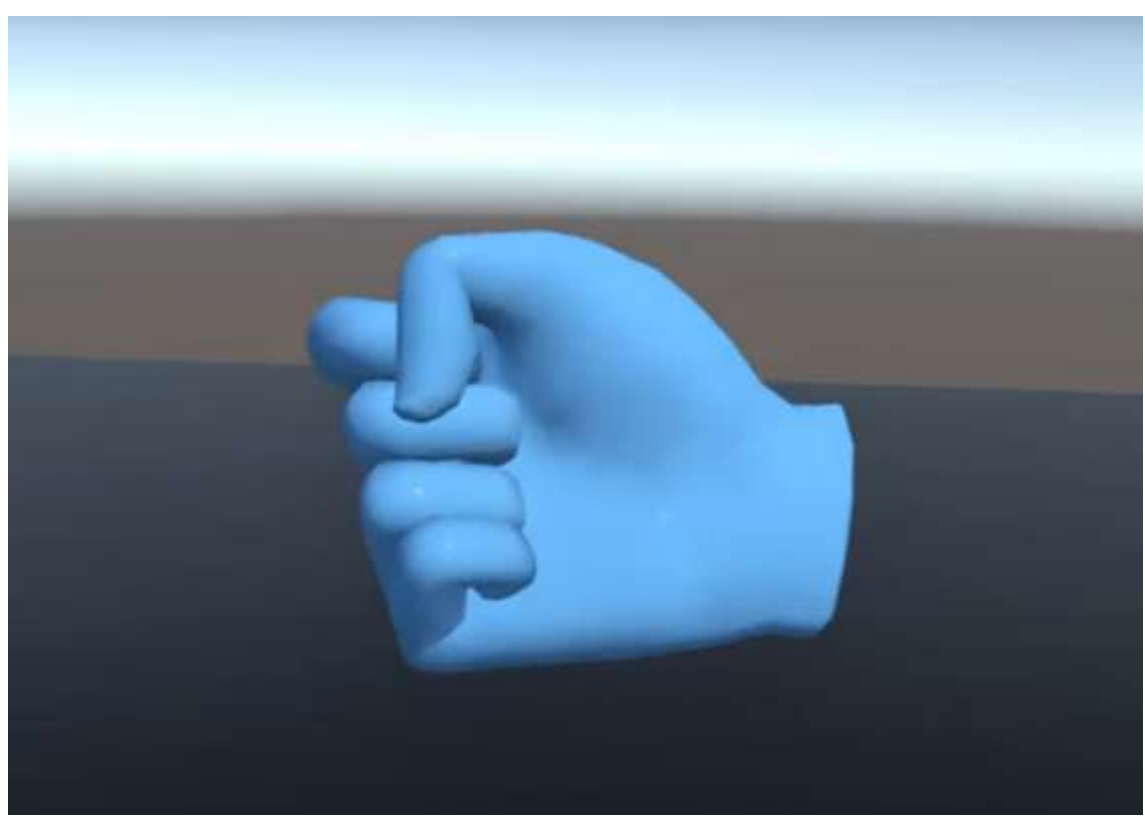

Рисунок 11. Результат нажатия на кнопку grip

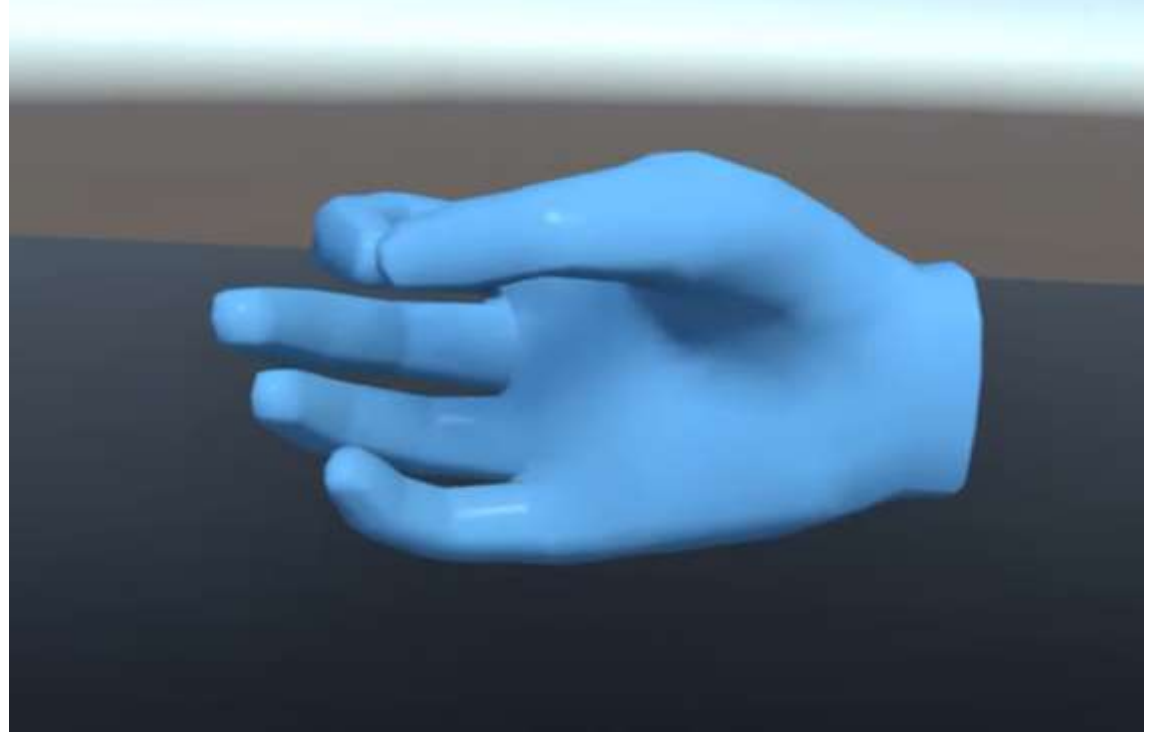

Рисунок 12. Результат нажатия на триггер

# **3.3 Создание интерактивных объектов**

Добавить на сцену объект (рис. 13).

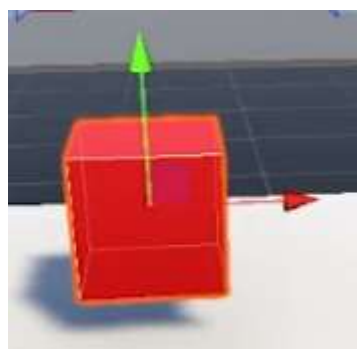

Рисунок 13. Объект

Далее объекту назначаем компоненты rigidbody и скрипт XR Simple Interactable (рис. 14).

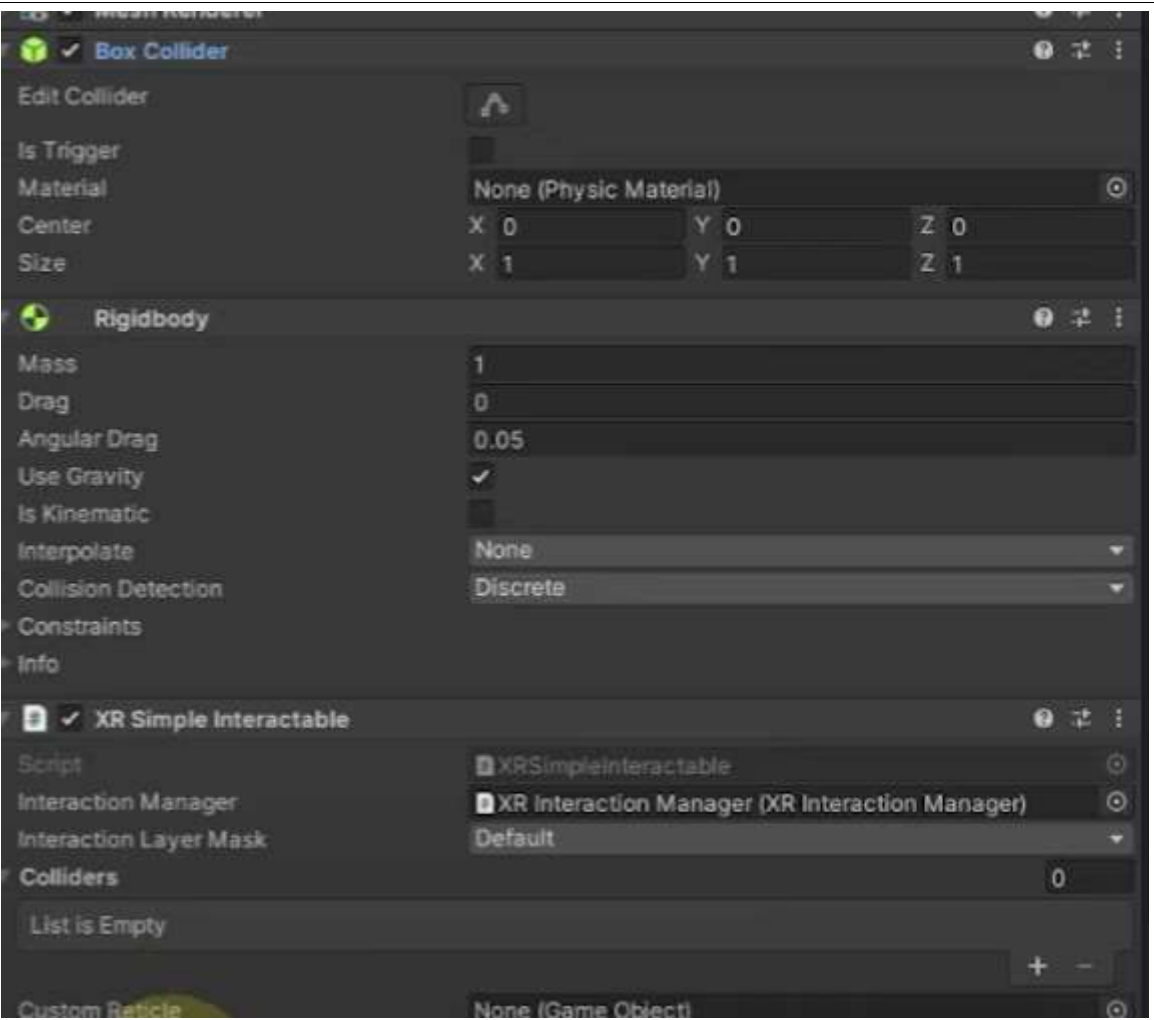

Рисунок 14. Компоненты объекта

Необходимо настроить скрипт XR Simple Interactable (рис. 15).

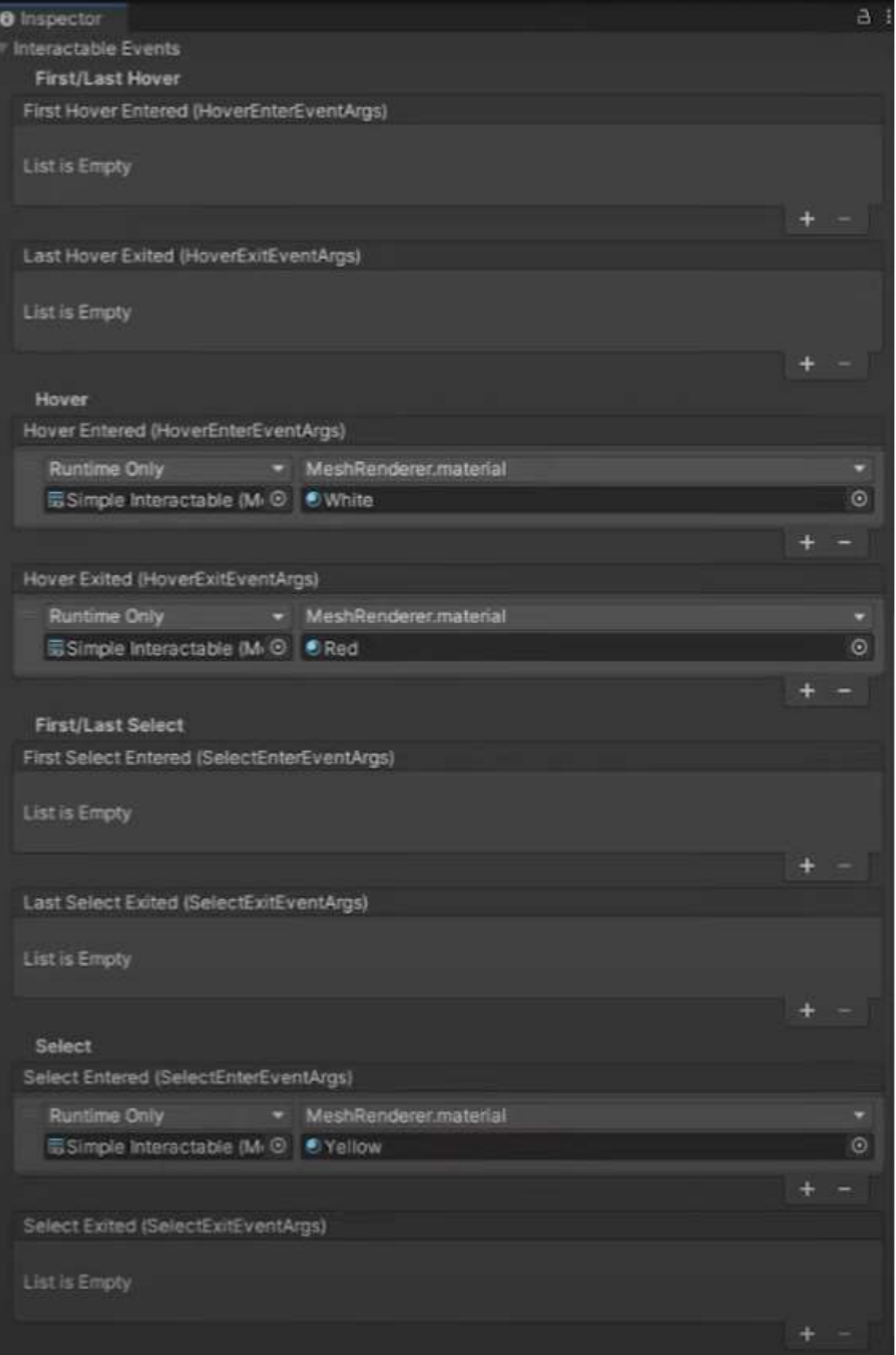

Рисунок 15. Настройки скрипта XR Simple interactable

Осталось добавить XR Grab Interactable

## Постулат. 2024. №1 ISSN 2414-4487

ż

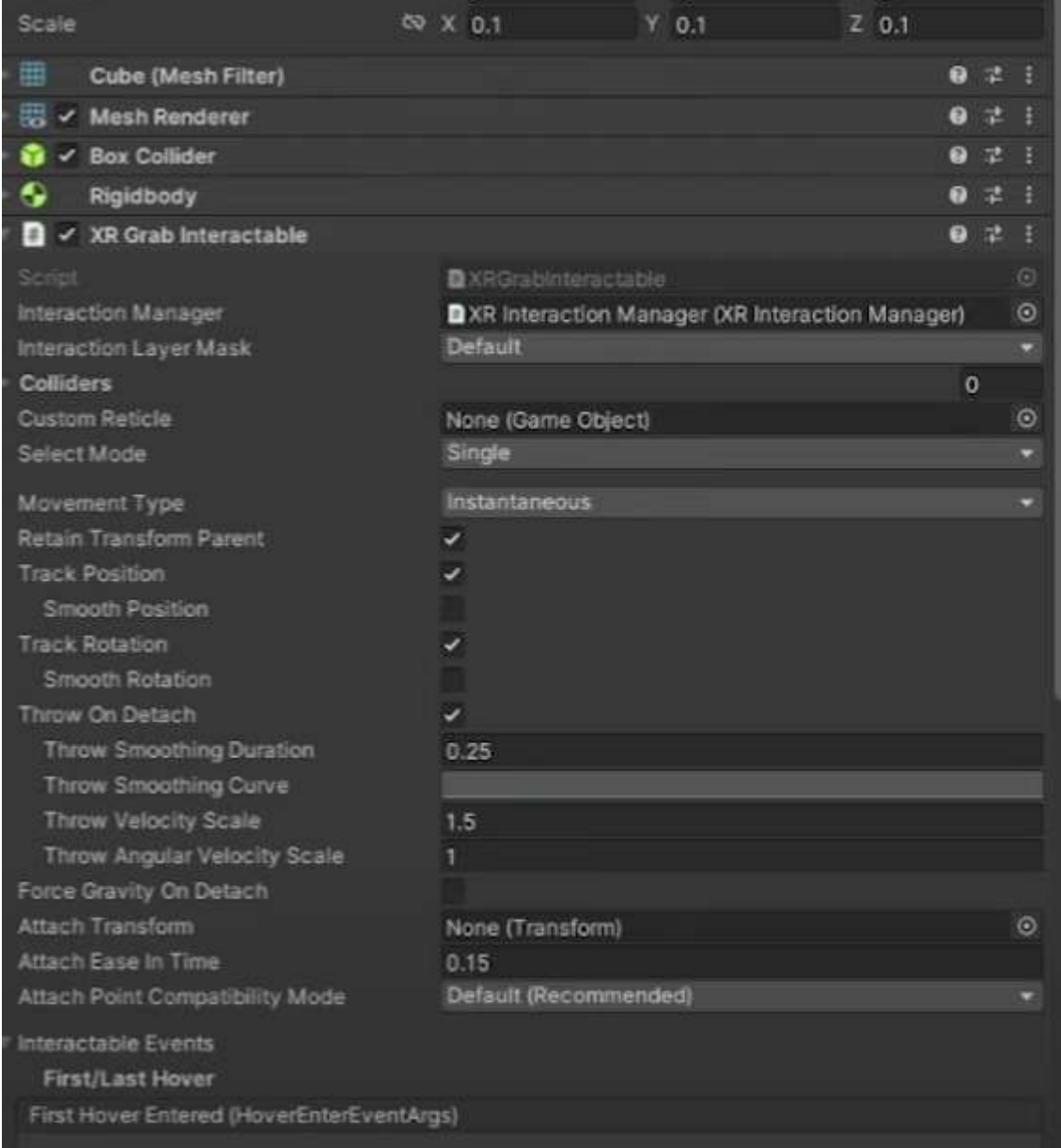

Рисунок 16. Добавление скрипта XR Grab Interactable

#### **Заключение**

В результате было разработан игровой персонаж и объект для взаимодействия. Они могут быть использованы для улучшения игрового процесса и создания иммерсионного окружения в мире игры, что сделает игры более интересными и вызовет больший интерес у игроков.

#### **Библиографический список**

1. Гришин А.В. Компьютерная игра на движке Unity // В книге: XXV Региональная конференция молодых исследователей Волгоградской области. 2021. С. 364-367.

- 2. Попов Н.М. Анализ разработки в Unity с использованием C# и IDE Unity // В сборнике: Информатика, управляющие системы, математическое и компьютерное моделирование (ИУСМКМ-2022). 2022. С. 424-426.
- 3. Сенченко Д.А. Актуальность платформы Unity для разработки игровых проектов // В сборнике: XIV Ежегодная научная сессия аспирантов и молодых ученых. 2020. С. 136-138.
- 4. Ярыгин А.А. Актуальные вопросы машинного обучения с подкреплением интеллектуальных агентов в задачах принятия решений // В сборнике: Автоматизация: проблемы, идеи, решения. Сборник статей по итогам Международной научно-практической конференции. 2017. С. 62.
- 5. Власова О.В. Разработка компьютерной деловой игры с использованием игрового движка Unity // В сборнике: Математика и междисциплинарные исследования. 2017. С. 26-32.
- 6. Krylov B.I., Abramov M. Automatic hierarchical task network planning system for the Unity game engine // В сборнике: CEUR Workshop Proceedings. Серия "RAAI 2020 - Selected Contributions of the "Russian Advances in Artificial Intelligence" Track at RCAI 2020, co-located with 18th Russian Conference on Artificial Intelligence, RCAI 2020". 2020. С. 122-133.
- 7. Codec D.I., Sukhnevich M.I. Automated robot control for a game of Chess in the Unity game engine using artificial intelligence // В сборнике: 2021 44th International Convention on Information, Communication and Electronic Technology, MIPRO 2021 - Proceedings. 2021. С. 1166-1171.
- 8. Kharanin O.M., Moiseenko N.V. Adaptive artificial intelligence in an RPG game on the Unity game engine // В сборнике: CEUR Workshop Proceedings. Серия "CS and SE@SW 2018 - Proceedings of the 1st Student Workshop on Computer Science and Software Engineering". 2018. С. 143-150.
- 9. Boyraz G. Constructing a 3D game with the Unity 3D game engine // Conference of Open Innovations Association, FRUCT. 2021. № 28. С. 554-557.
- 10.Burga D.M., Simanna G. Artificial Intelligence in Video Games: A Practitioner's Guide. CRC Press, 2004. 180 C.
- 11.Rabin S. Game AI Pro 2: Collected Wisdom of Game AI Professionals. CRC Press, 2015. 194 C.
- 12.Rabin S. AI Game Programming Wisdom 4. CRC Press, 2008. 179 C.
- 13.Hasan S.The Gamer's Brain: How Neuroscience and UX Can Impact Video Game Design. CRC Press, 2013. 157 C.
- 14.Vester V Intelligent Game Design: Enhancing Player Experience with the Use of Artificial Intelligence: 2022. - 197 с.
- 15.Dyulicheva U. Artificial Intelligence in Game-Based Learning: A Study of Player Motivation and Engagement: 2020. - 199 с.
- 16.Atamasova E.S. Evaluating Human-Like Artificial Intelligence in Computer Games: 2020. - 205 с.
- 17.Wang G. Object Detection System Based on Data Flow from LG SVL Simulator and Deep Neural Networks: 2022. 189 с.